# **18. 대학정보화서비스**

## **가. 전남대학교 포털 서비스**

- 1) 대상: 전남대학교 학생 및 교직원, 졸업생, 일반인
- 2) 정보서비스 내용: 전남대학교에서 제공하는 각종 정보서비스 제공
- 3) 이용방법
	- 전남대학교 제공하는 각종 정보서비스 등을 이용하기 위해서 포털시스템에 회원가입 후 사용 가능
	- 이용자의 신분 및 사용권한에 따라 별도의 정보서비스 제공
	- 회원가입 방법: 포털시스템(https://portal.jnu.ac.kr)에서 회원가입

#### **나. 전남대스토어 모바일 서비스**

- 1) 대상: 전남대학교 학생 및 교직원
- 2) 정보서비스 내용: 전남대학교에서 모바일로 제공하는 각종 정보서비스(학사일정, 식단, 모바일신분증 등 총 33종) 및 PUSH 알림 서비스 등
- 3) 이용방법
	- 공식스토어(구글플레이, 앱스토어)에서 "전남대스토어" 검색 후 설치
	- 앱 실행 후 포털 계정으로 로그인 후 사용

#### **다. 학생 전자메일(E-mail) 서비스**

- 1) 포털시스템에 회원 가입한 재학생은 "학생메일" 메뉴를 통하여 별도의 가입신청 후 Microsoft사에서 제공하는 서비스를 사용 가능
- 2) 학생 전자메일 서비스는 Microsoft사의 클라우드 기반 Office365로 제공하며, 포털ID를 메일계정으로 발급받아 이용(id@jnu.ac.kr) 3) 주요 제공 서비스: 전자메일(E-mail), Microsoft Teams, One Drive
- 

#### **라. 네트워크 연결 서비스(IP주소신청)**

- 1) 교내전산망을 사용하기 위해서는 IP 신청시스템을 통해 IP 신청 후 관리자의 승인절차를 거친 후 사용 가능
	- PC, MAC(APPLE), 공유기는 IP 신청 시 자동 승인, SERVER, 프린터, NAS, 기타 단말기는 관리자 확인 후 수동 승인
- 2) IP주소 신청 방법
	- 랜선을 PC에 연결하고 인터넷 실행 ▶ 네트워크 차단 페이지 확인 및 IP 신청 시스템 접속(https://ip.jnu.ac.kr:40443) ‣ 전남대 포털 ID, PW를 입력 후 IP 신청
- 3) IP설정 방법
	- 사용자는 전남대스토어, 문자, 전자메일로 IP신청 내역 수신 ‣ IP신청 내역 목록 및 할당된 IP 조회 후 IP신청시스템(https://ip.jnu.ac.kr:40443)의 IP주소설정 방법 참고하여 설정

### **마. 무선인터넷 서비스**

- 1) 대상: 전남대학교 교내 구성원
- 2) 이용방법
	- 전남대학교 홈페이지의 무선랜 페이지에 접속하여 단말 자동 환경 설정 프로그램을 다운받아 설치(https://www.jnu.ac.kr/MainUniLife/InforService/WirelessService) - 다운받은 단말 자동 환경 설정 프로그램을 이용하여 포털시스템의 ID와 PASSWORD를
	- 입력하고 사용

# **바. 전산실습실(강의실) 이용**

- 1) 대상: 전남대학교 교내 구성원
- 2) 전산실습실 및 개방시간

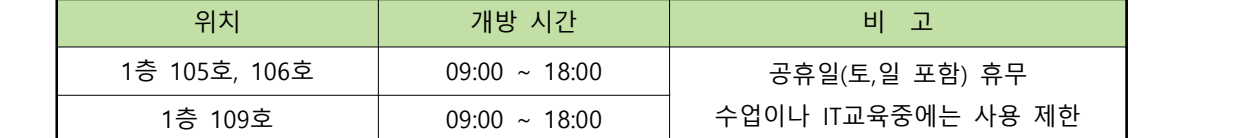

## **사. PC병원 운영**

1) 서비스 제공

 - (IT상담) 챗봇 및 전화 상담, 원격지원, 모바일앱 설정, 노트북/폰 Wifi 설정, 장애 접수 - (PC정비) PC 및 주변장치 출장 수리, 공용 S/W 설치, 바이러스 치료, 인터넷 연결 등 2) 운영사항

- IT 관련 원격상담 및 PC 원격지원
- 캠퍼스별 PC병원 내 전문 운영인력 상주 및 신속한 출장 정비 지원

- "전남대포털 ‣ 서비스데스크 ‣ 서비스상담 ‣ IT장애 및 민원신청"에서 신청 및 처리 결과 제공

- 장애처리 결과에 대한 만족도 조사 실시 및 서비스 개선 반영

- PC병원 운영 관련은 (062)530–3681~2로 문의